## **Инструкция по перенастройке телевизоров Sony**

## **Настройка цифровых каналов на телевизорах Sony** на примере модели KDL 32EX 402

В зависимости от модели, интерфейс и структура меню могут отличаться, но общий смысл и порядок действий остается актуален.

## **Шаг №1. Войдите в главное меню нажав на пульте кнопку [Home].**

В разделе **«Установки»** выберите пункт **«Настройка»**

**Внимание!** Некоторые модели на одной из стадий настройки могут запросить PIN-код. Если вы не устанавливали собственный, попробуйте ввести один из стандартных: **0000**, **1111**, **1234**

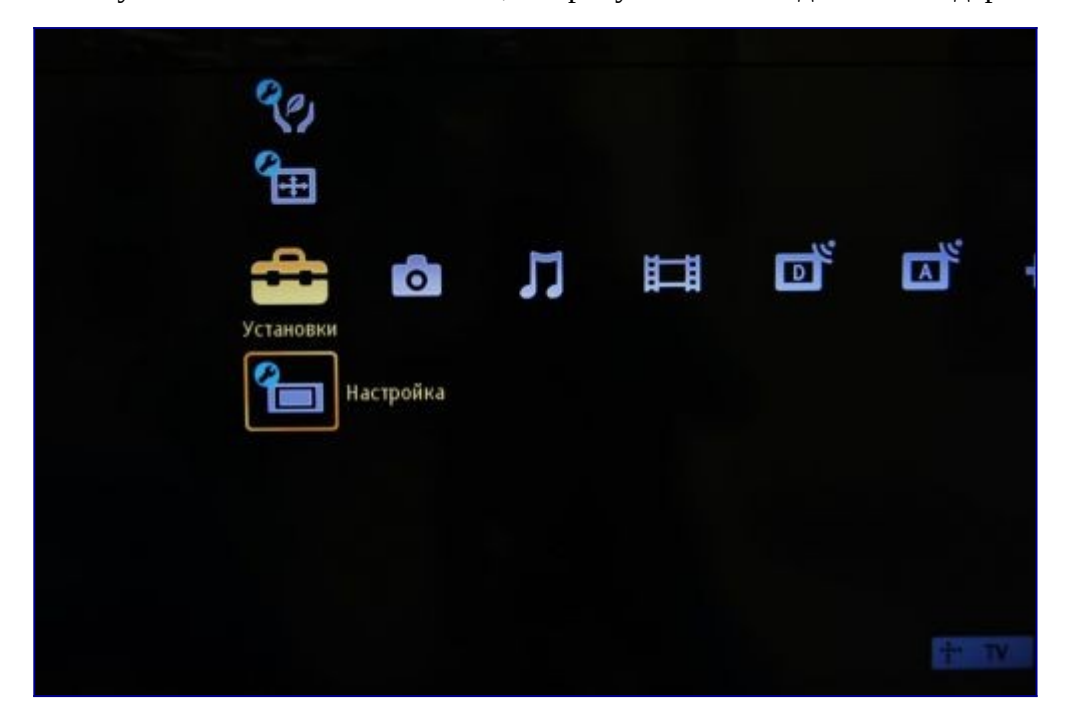

**Шаг №2. Выберите пункт «Цифровая конфигурация»**

**Внимание!** Если в вашей модели отсутствует данный пункт, вы можете выбрать пункт **«Автозапуск»** и переходить к действию №5

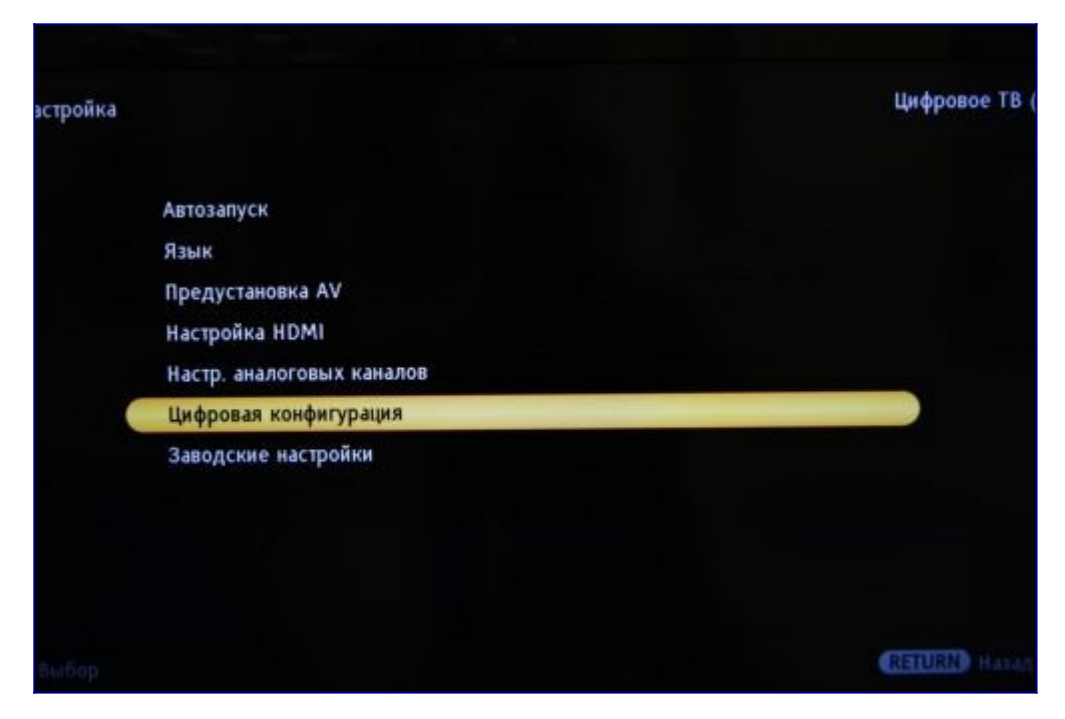

**Шаг №3. Выберите пункт «Цифровая настройка»**

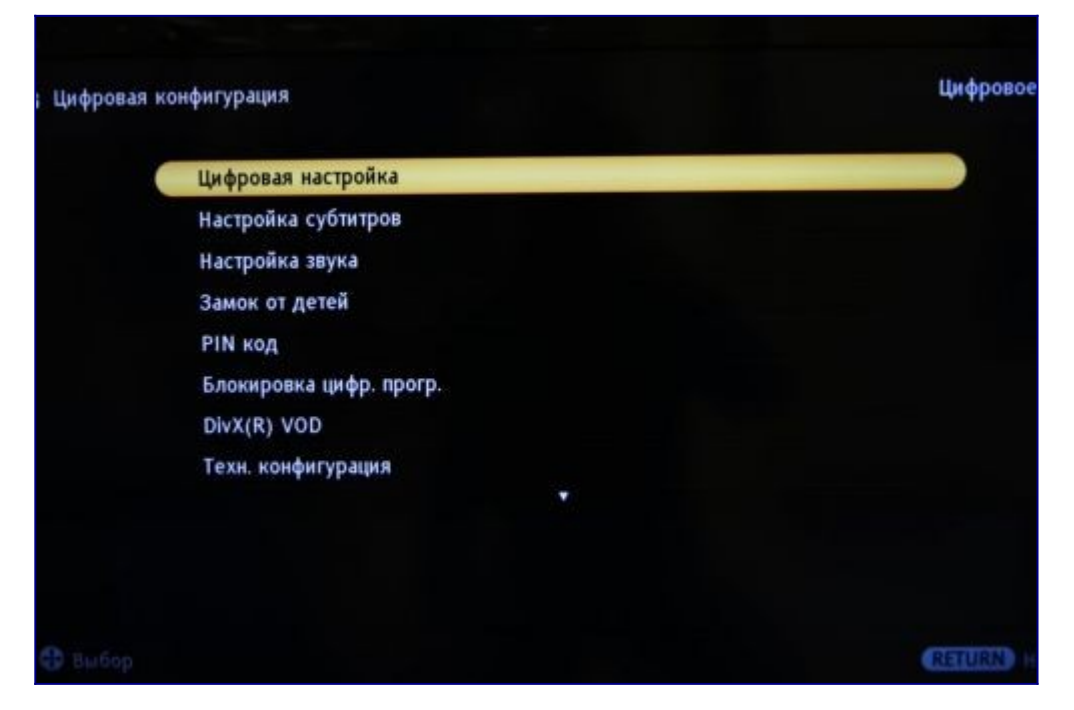

**Шаг №4. Выберите пункт «Автопоиск цифр. станций».**

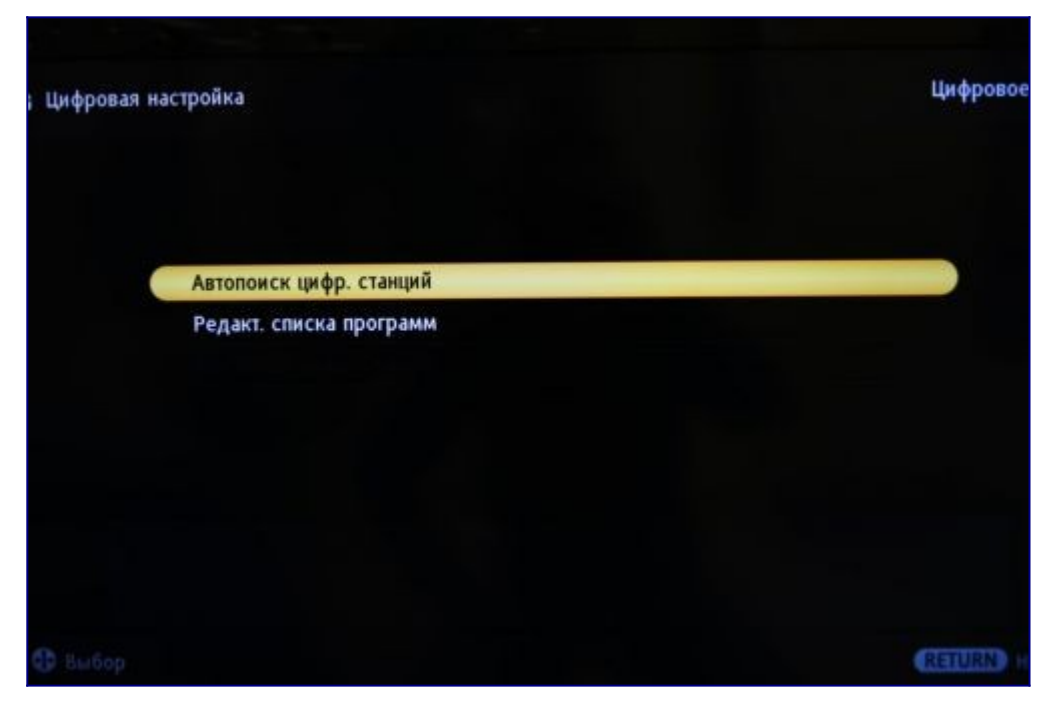

**Шаг №5. Выберите тип подключения «Кабель»**

**Внимание!** Если ваш телевизор не предлагает вам сделать этот выбор, то либо вам необходимо указать страну (это можно сделать в меню**«Установки»** > **«Настройки»** > **«Автопоиск»**)

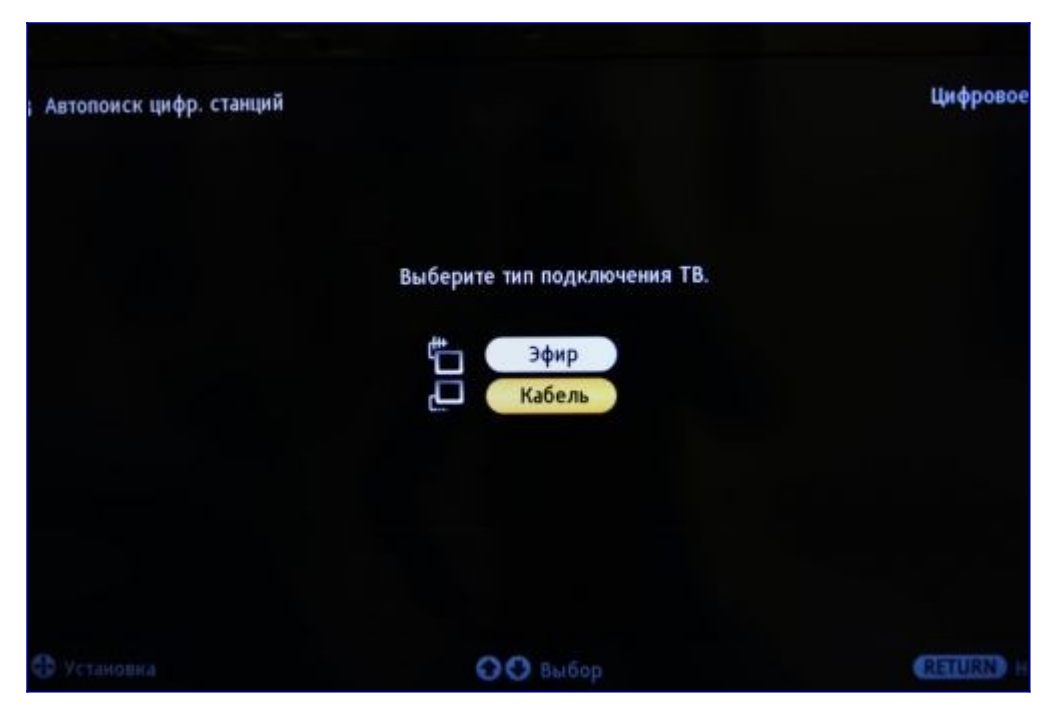

## **Шаг №6. Введите параметры поиска каналов:**

- Тип сканирования **Быстрое**
- Частота (начальная частота) **274000**
- Конечная частота **474000**
- Символьная скорость **6750**
- Модуляция **128QAM**
- Код доступа с сети (ID сети) **Авто**

• В зависимости от модели телевизора и выбранной страны, некоторые параметры вводить не нужно

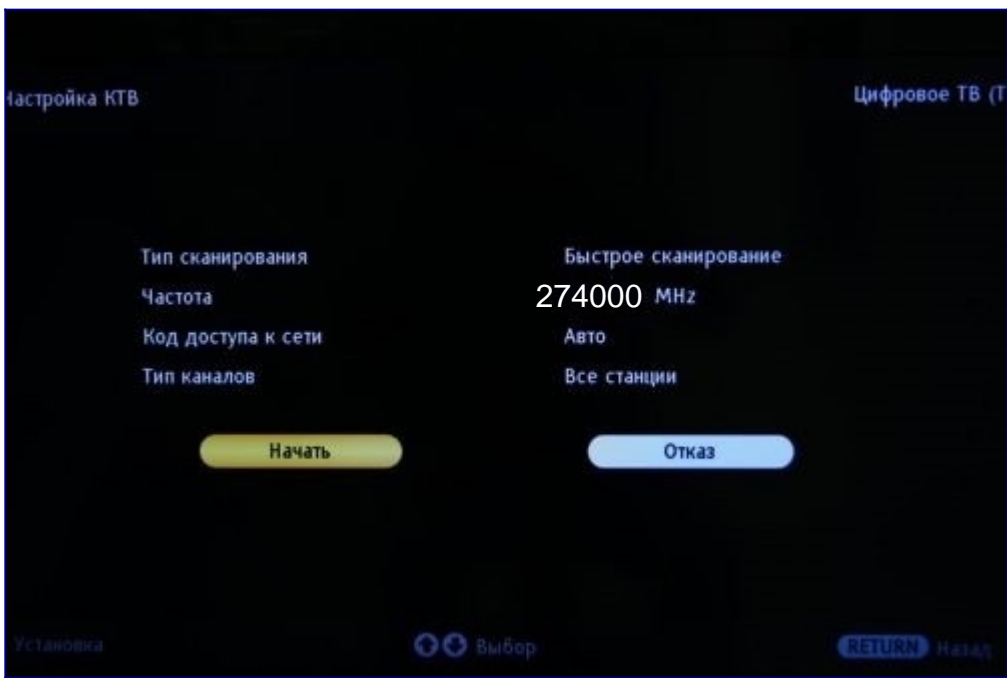

**Шаг №7. Если все сделано правильно, то телевизор должен найти около 190 телеканалов и около 10 радиоканалов**

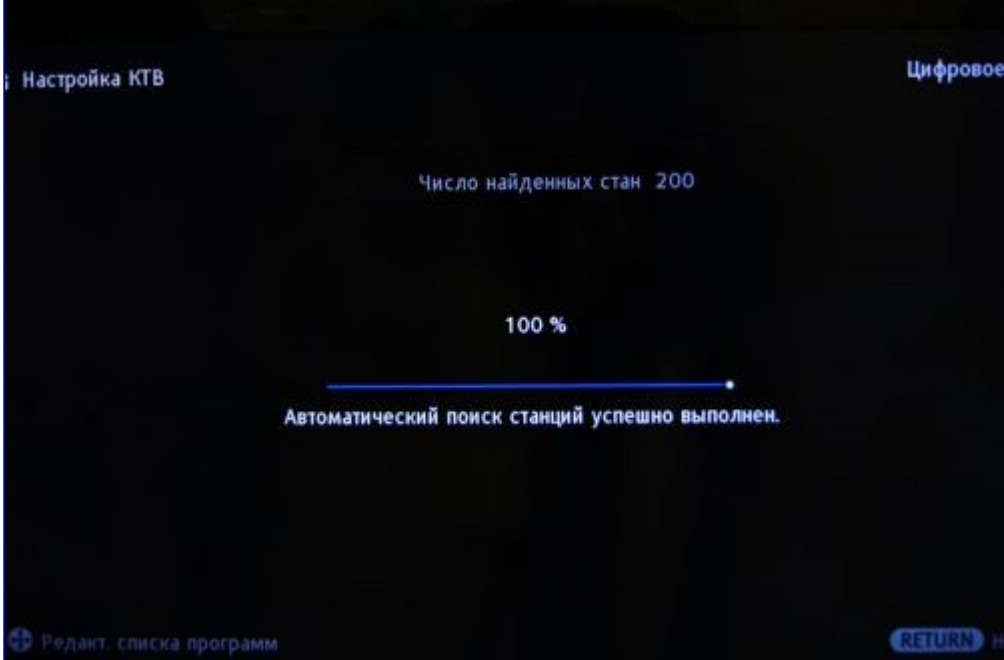

**Шаг №8. После поиска каналов необходимо настроить внутренние часы телевизора.** Для этого вернитесь в главное меню и следуйте по следующему маршруту:

**«Установки»** > **«Настройки»** > **«Цифровая конфигурация»** > **«Тех. конфигурация»**

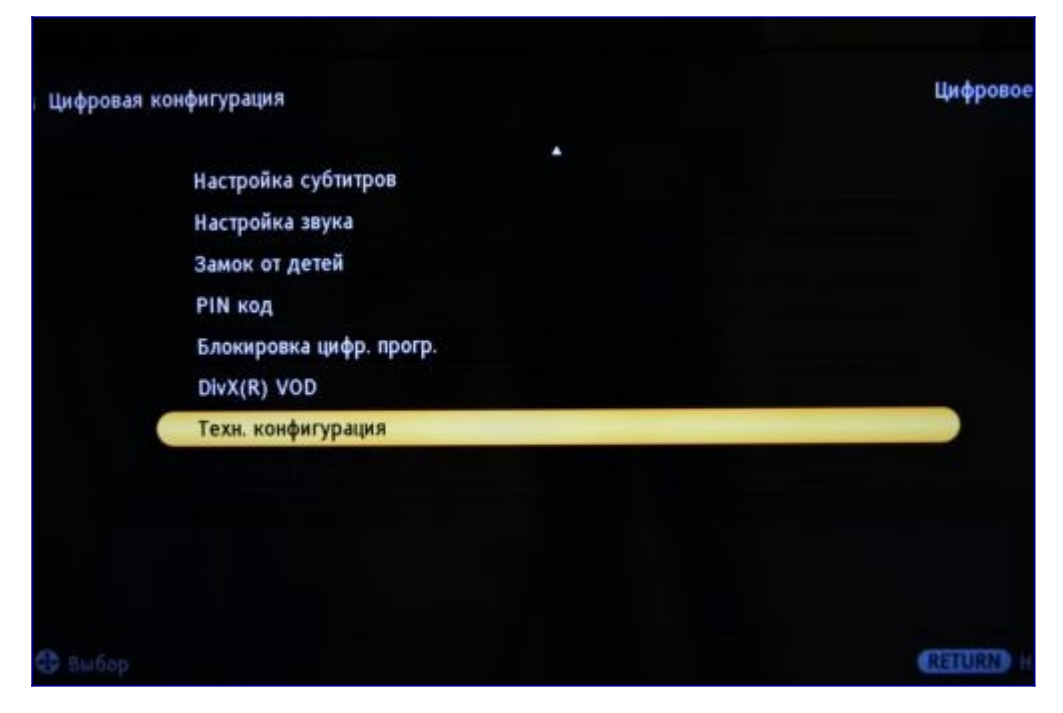

**Шаг №9. В открывшемся меню установите часовой пояс «GMT»**

**Внимание!** В зависимости от года выпуска телевизора нужно будет включить или выключить автоматический переход на летнее время

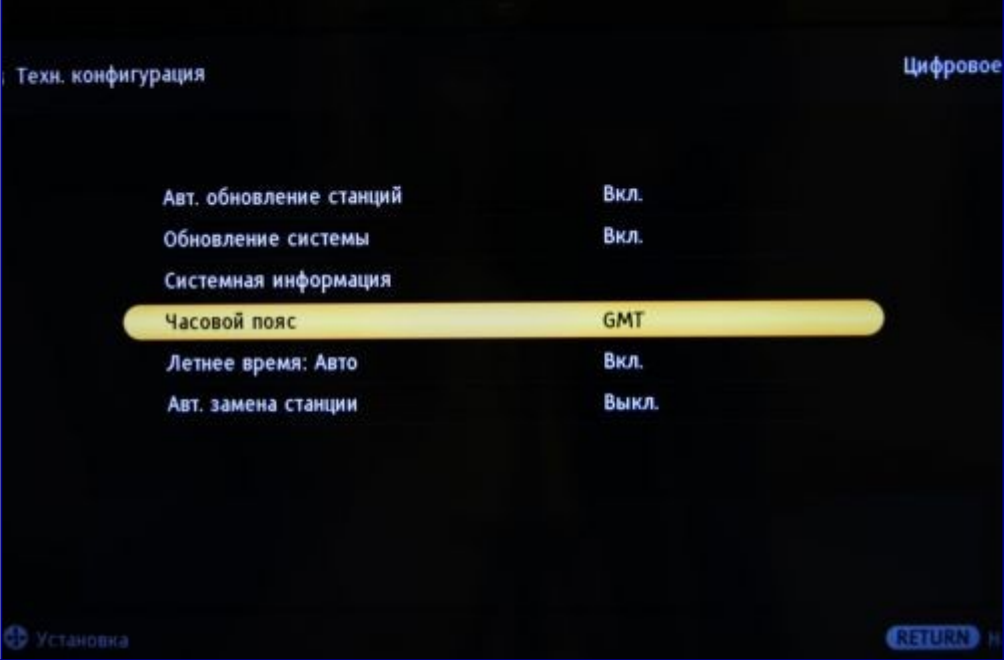